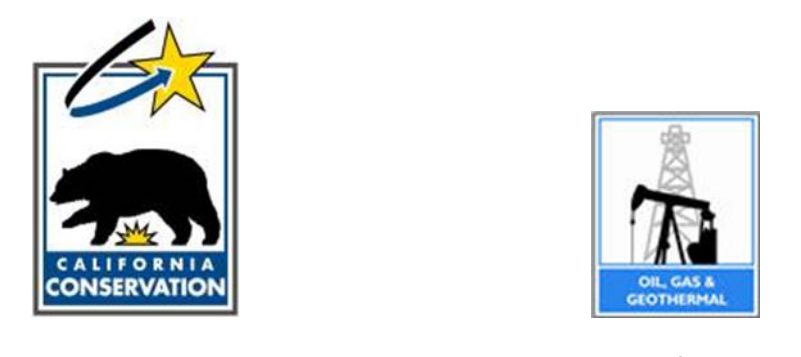

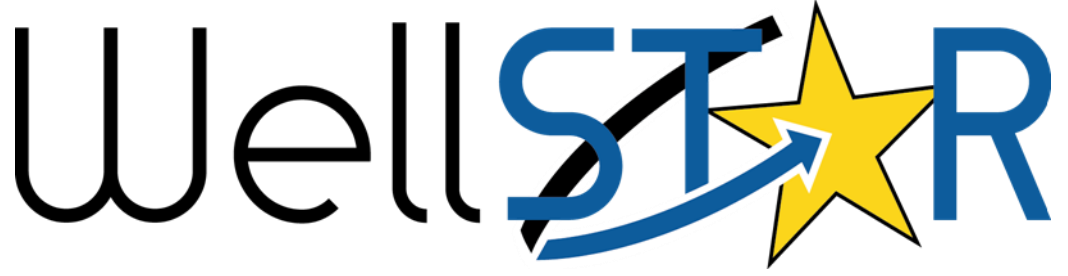

# User Reference Guide

# Construction Site Well Review

# **Table of Contents**

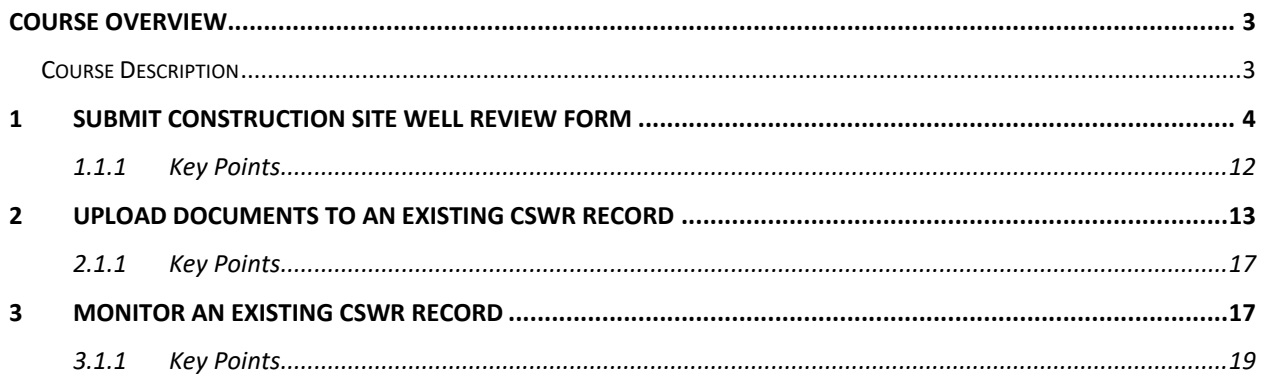

# <span id="page-2-0"></span>**COURSE OVERVIEW**

### <span id="page-2-1"></span>**Course Description**

The Construction Site Well Review (CSWR) capability in WellSTAR enables users to review and record information related to the CSWR Process. CSWR is used to assist local permitting agencies in identifying and reviewing the status of wells that are located near or beneath structures. WellSTAR aids users in managing the interactions between local permitting agencies and DOGGR to resolve land-use issues and allow for responsible development in oil or gas fields.

Per program policy, the property owner, developer, or local agency permitting construction on a parcel of land may request the Division's opinion as to whether the abandoned wells on the parcel require reabandonment. All wells located on a parcel of land subject to such a request are to be evaluated for compliance with all current applicable well plugging and abandonment laws administered by the Division. Wells not located on the parcel are not to be evaluated unless their exact location is unknown and it is reasonable to conclude they may be located on the parcel being evaluated.

Any well evaluated under the CSWR program that does not meet full compliance with current applicable well plugging and abandonment laws, and in which access will be impeded as defined below, will be recorded as requiring reabandonment. Reabandonment is considered all activities necessary to bring the well into full compliance with all current Division administered well plugging and abandonment laws.

## <span id="page-3-0"></span>**1 SUBMIT CONSTRUCTION SITE WELL REVIEW FORM**

- This form must be submitted when the local land use authority requests a CSWR on a proposed project where any wells the Division regulates are present.
- Property owners request CSWR to get DOGGR's opinion whether a plugged and abandoned well within the construction project boundary requires re-abandonment prior to surface construction.
- Both Internal and External users can submit a CSWR application form and upload associated documents.

Lesson Objectives:

- Generate the CSWR Form
- Enter all required data
- Submit the CSWR Form

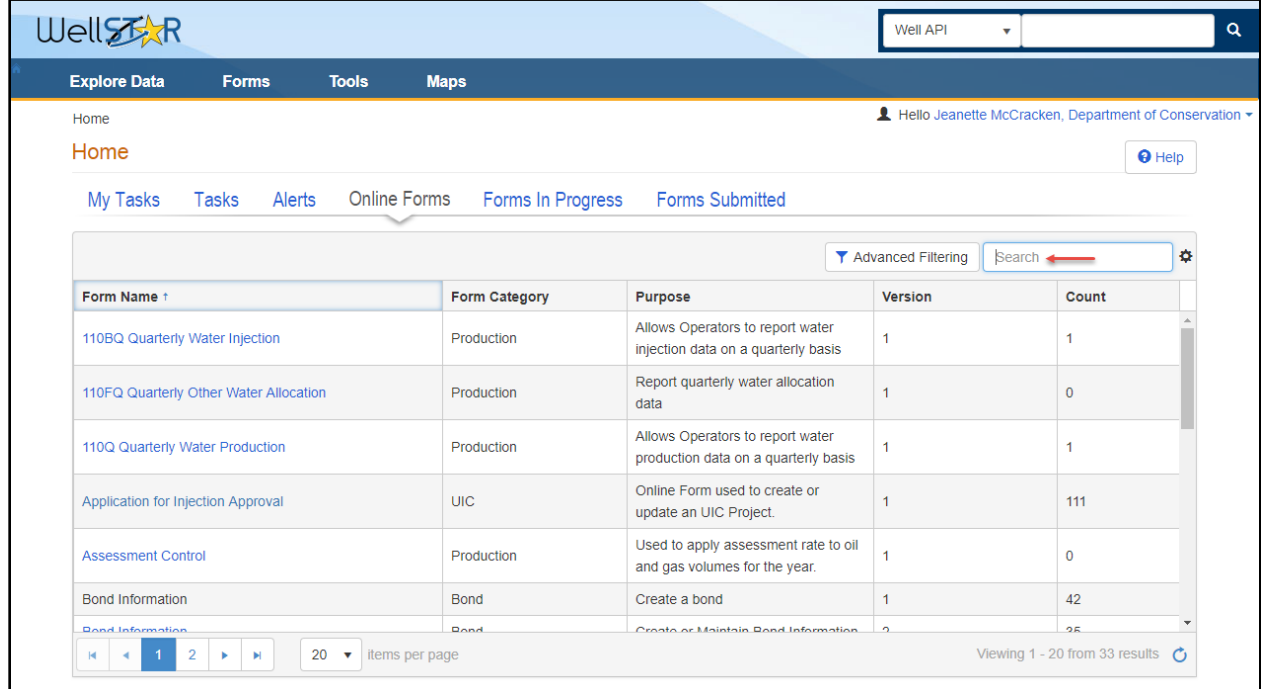

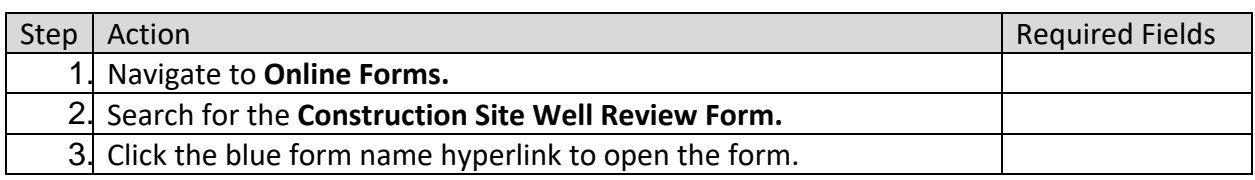

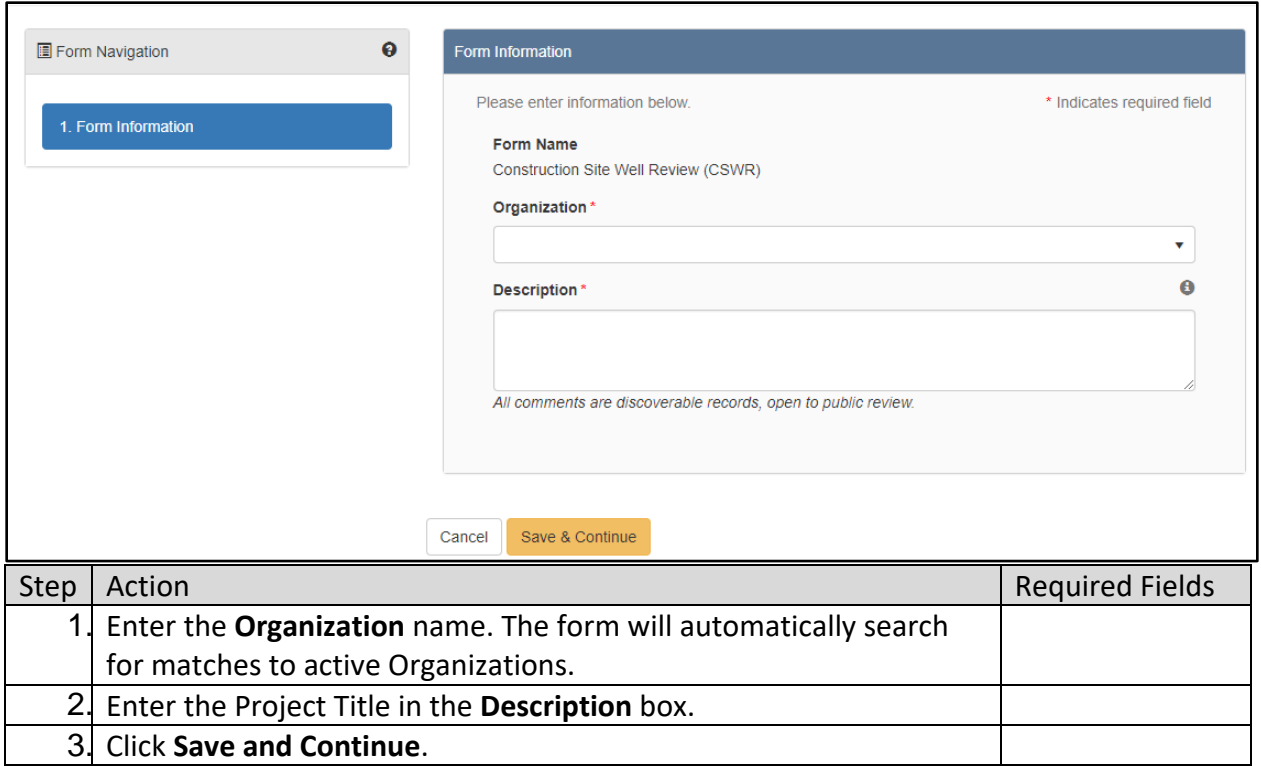

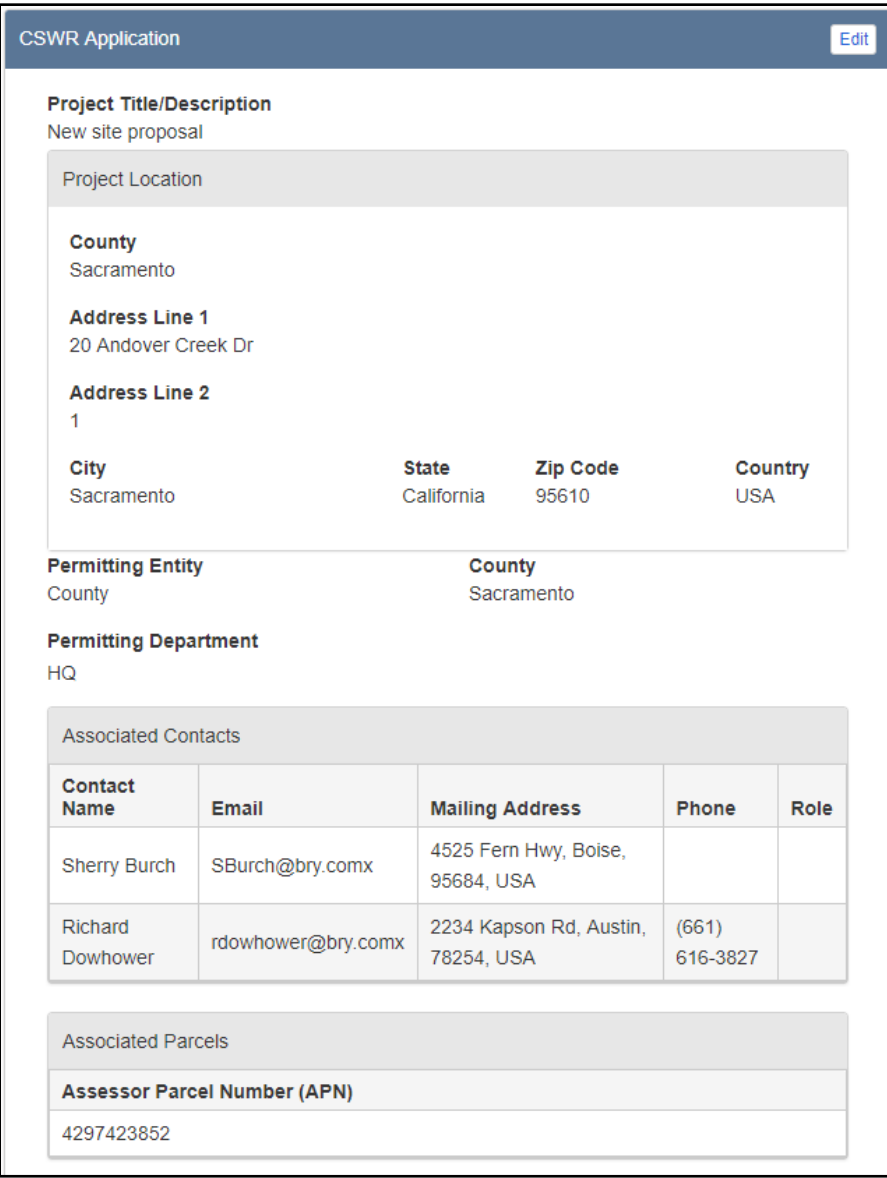

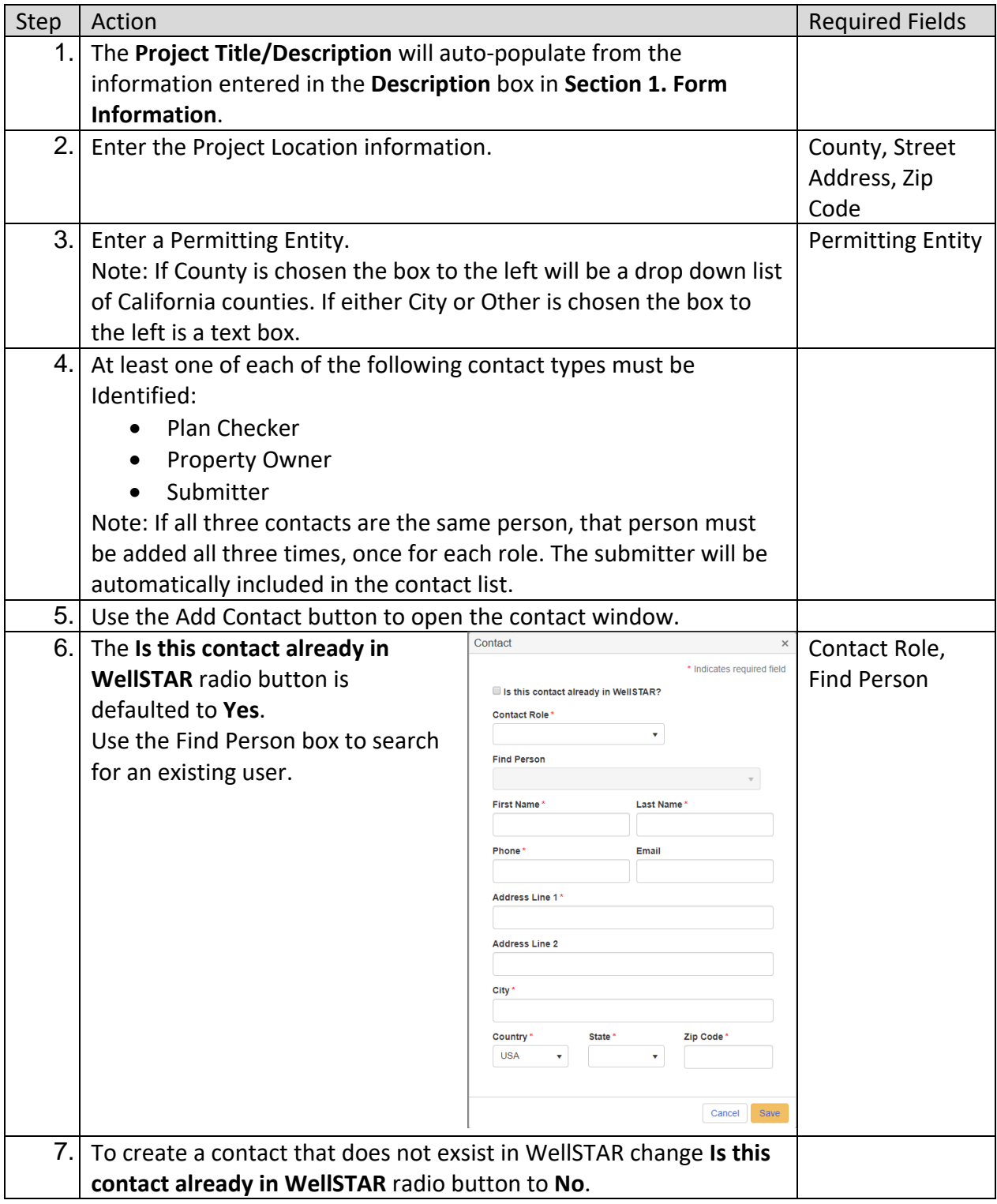

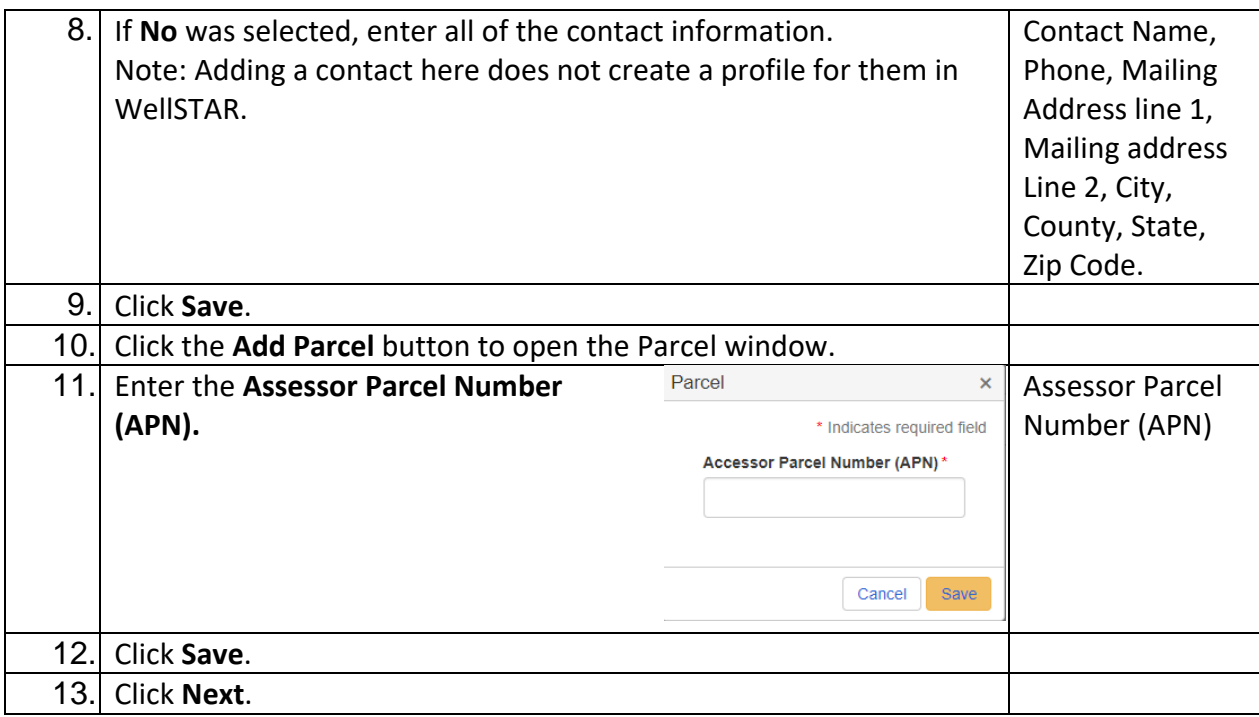

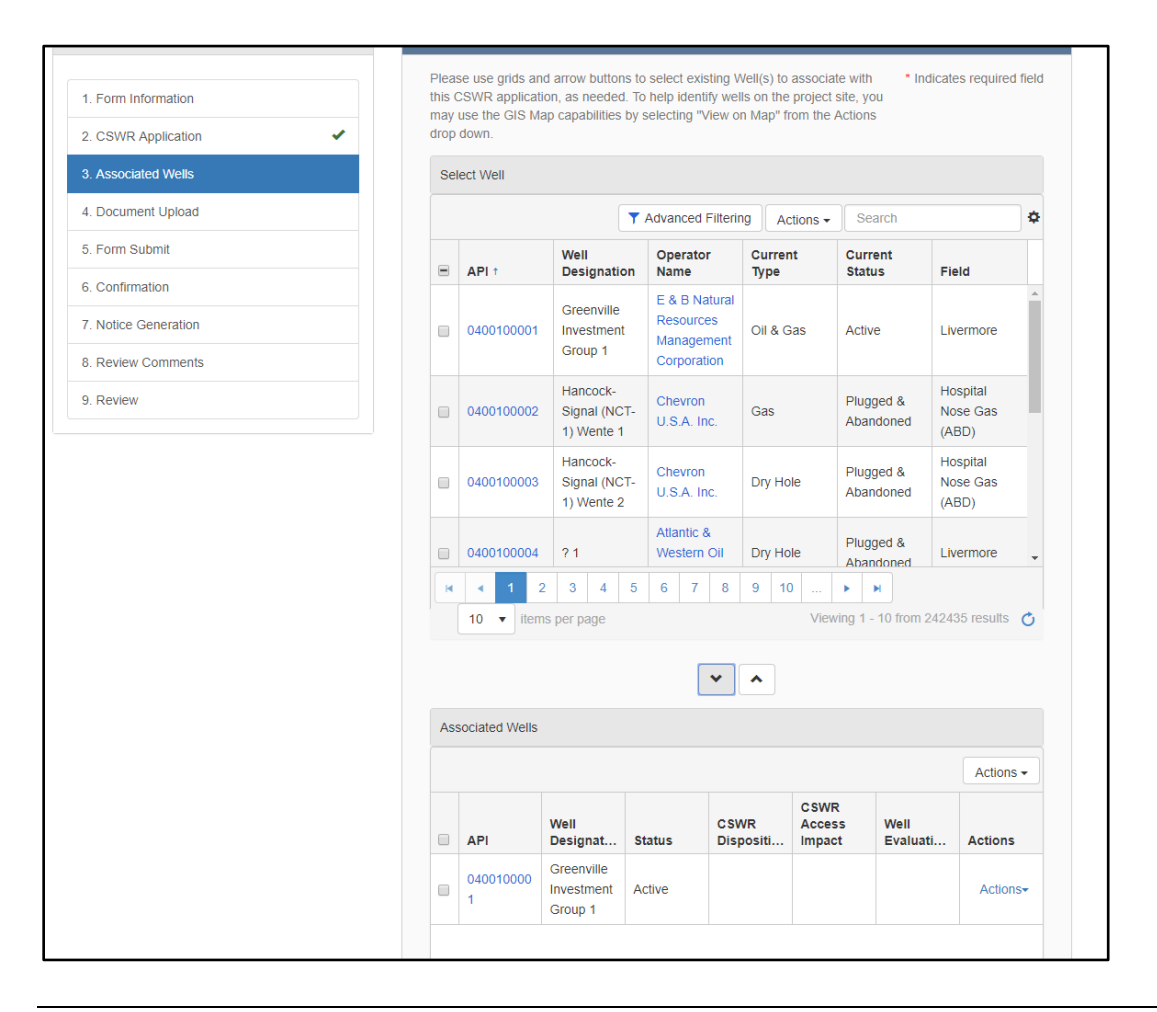

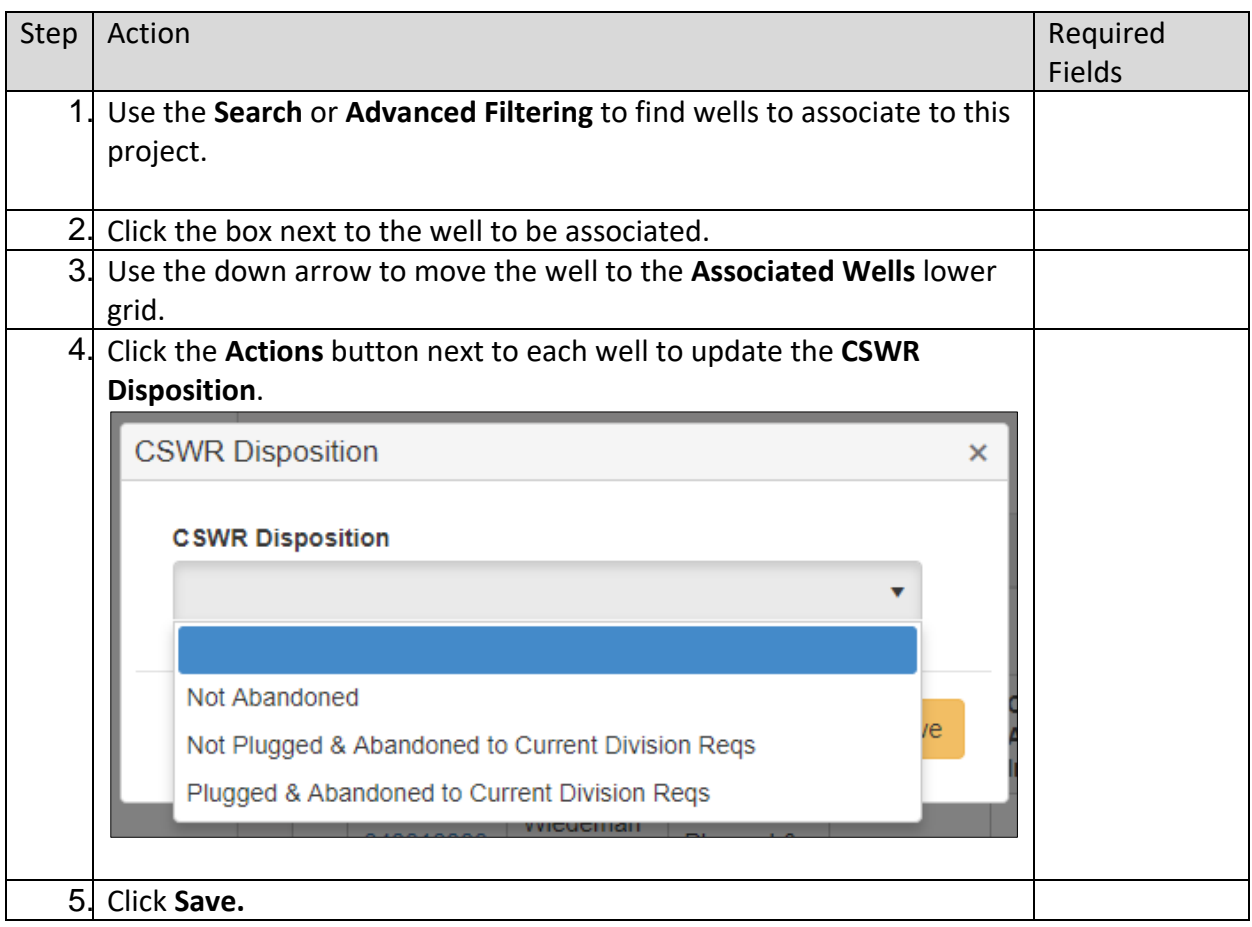

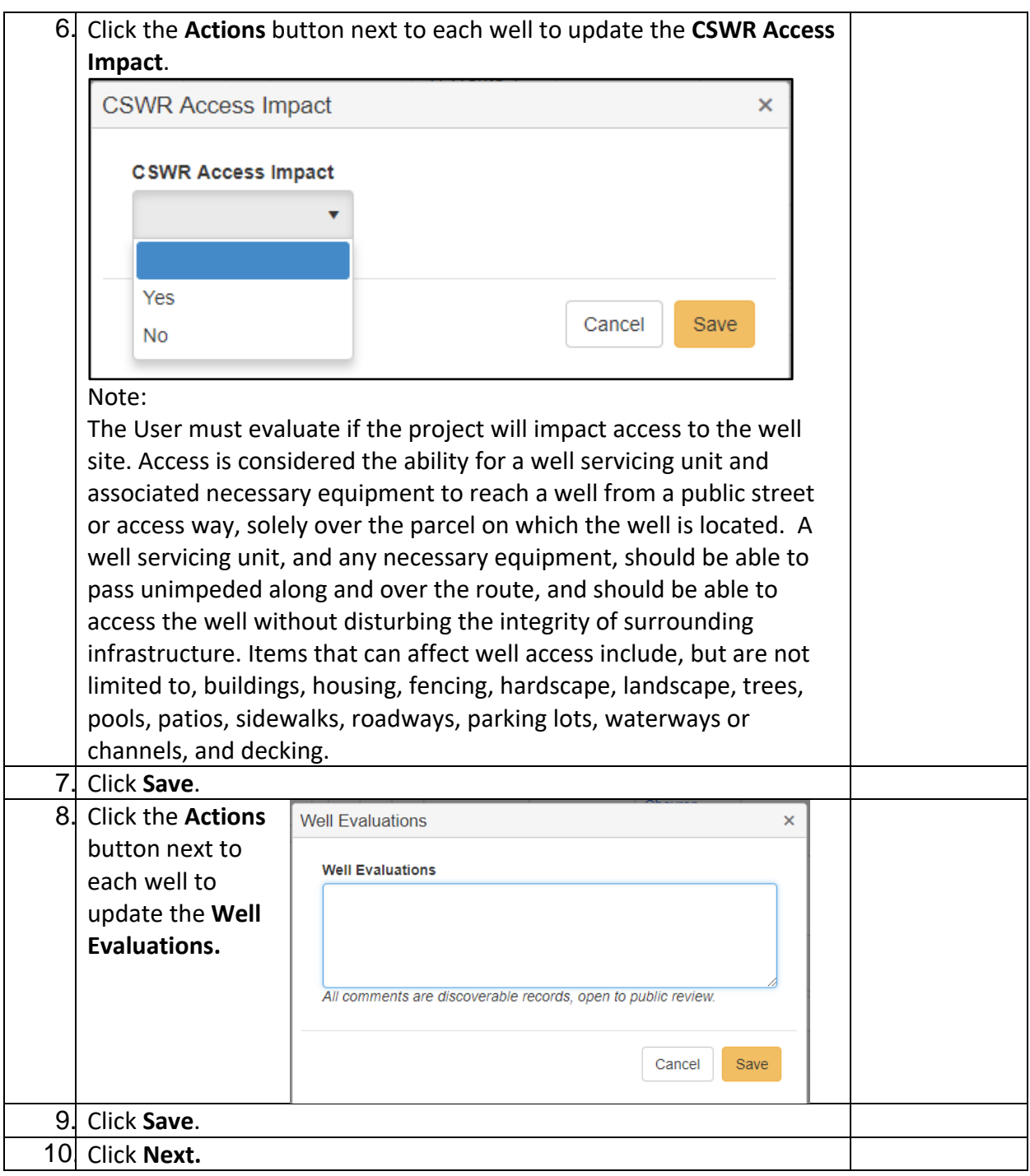

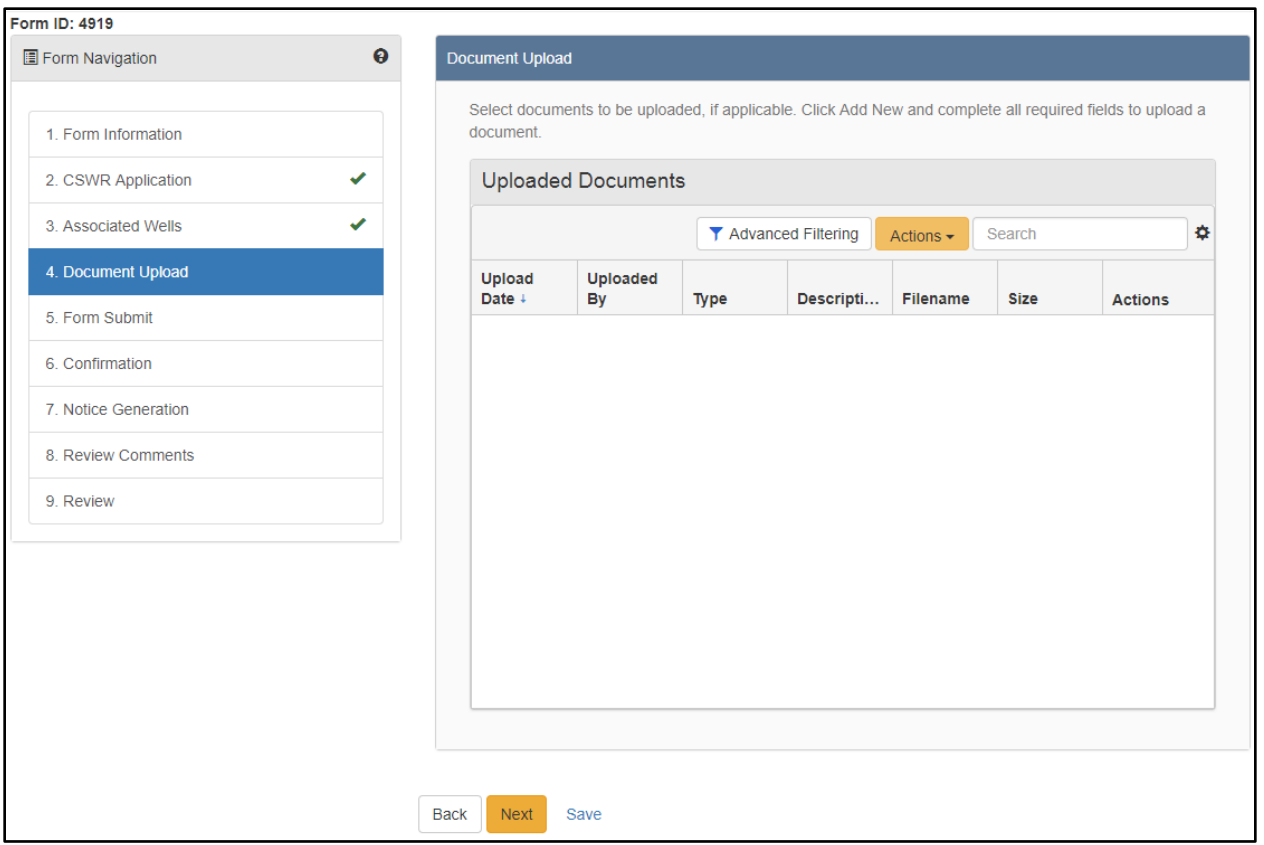

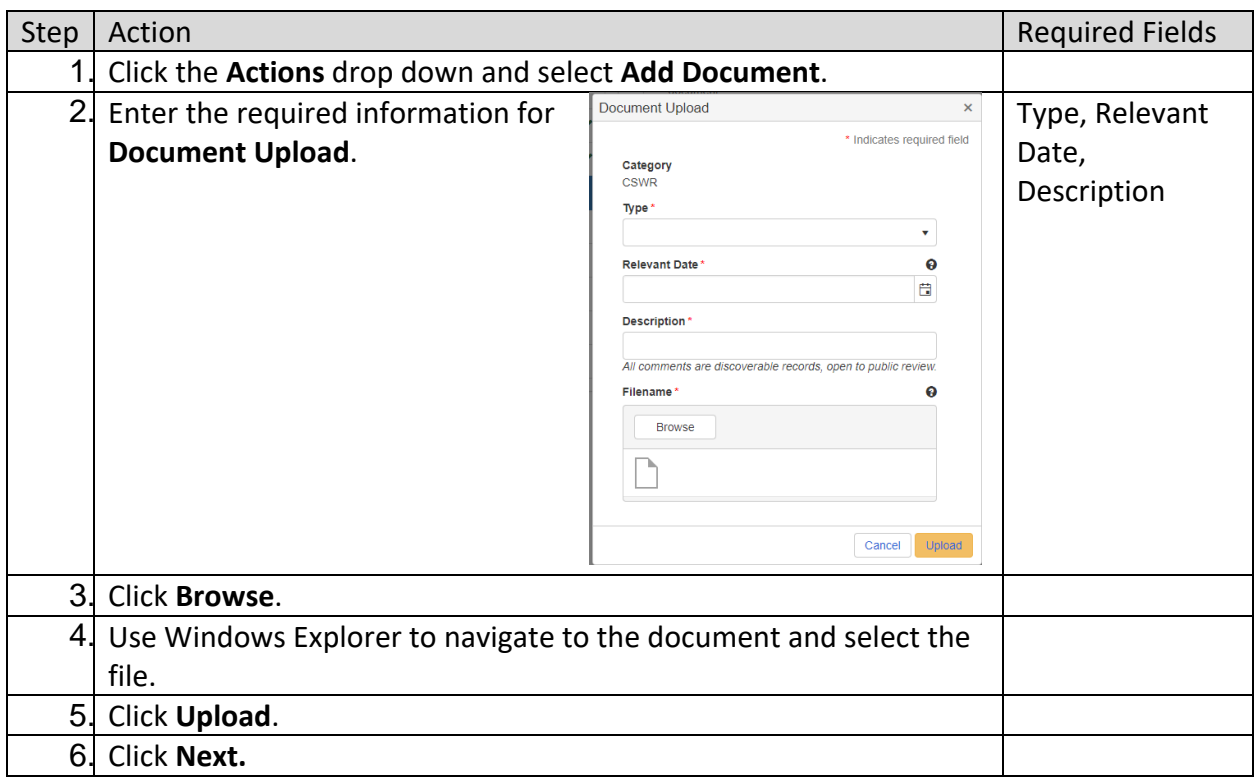

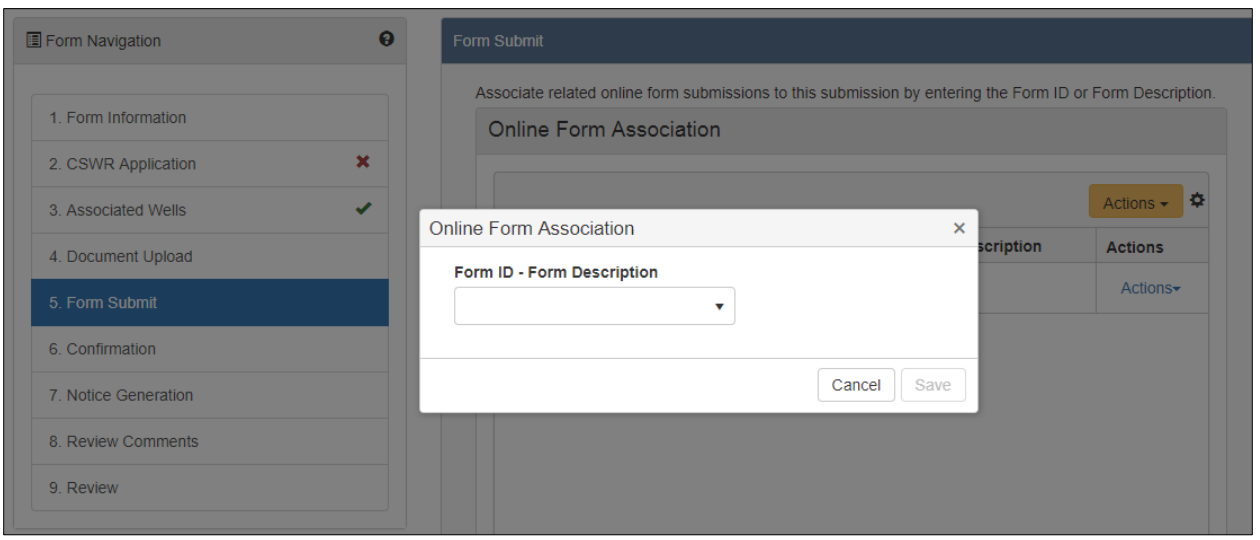

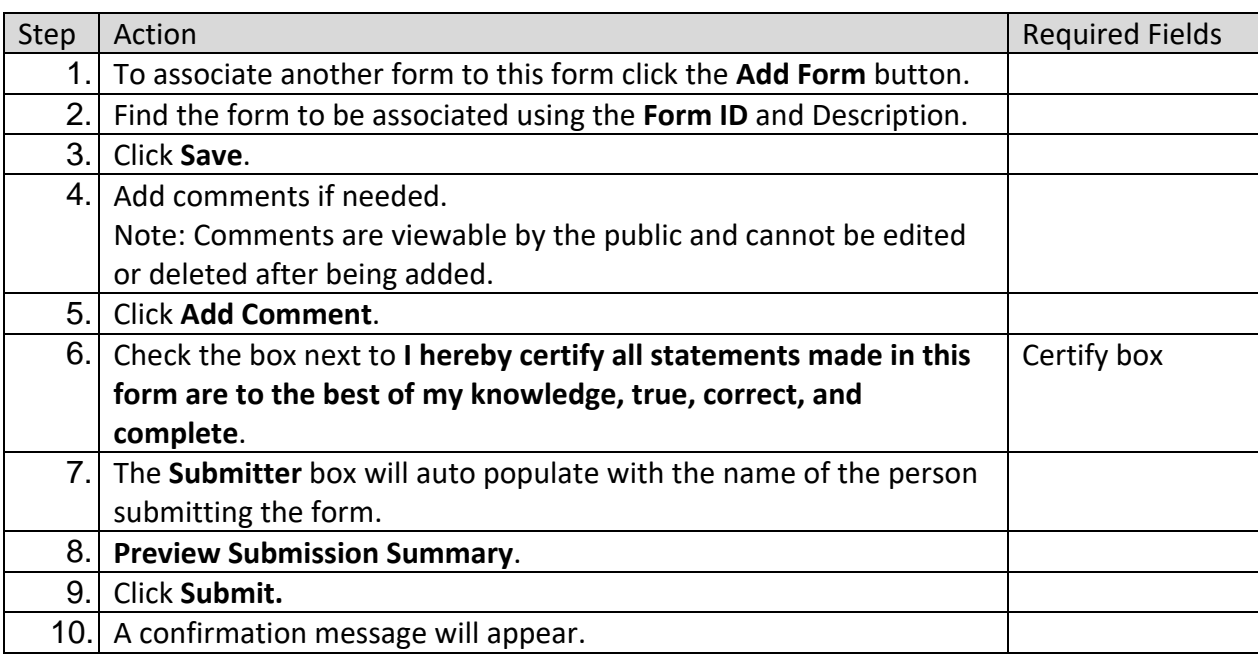

#### <span id="page-11-0"></span>**1.1.1 Key Points**

- The CSWR Form can be submitted by either Internal or external users.
- A Plan Checker and Property Owner are required to be added as contacts.
- Submitting this form triggers a review with multiple tasks to multiple groups.

# <span id="page-12-0"></span>**2 UPLOAD DOCUMENTS TO AN EXISTING CSWR RECORD**

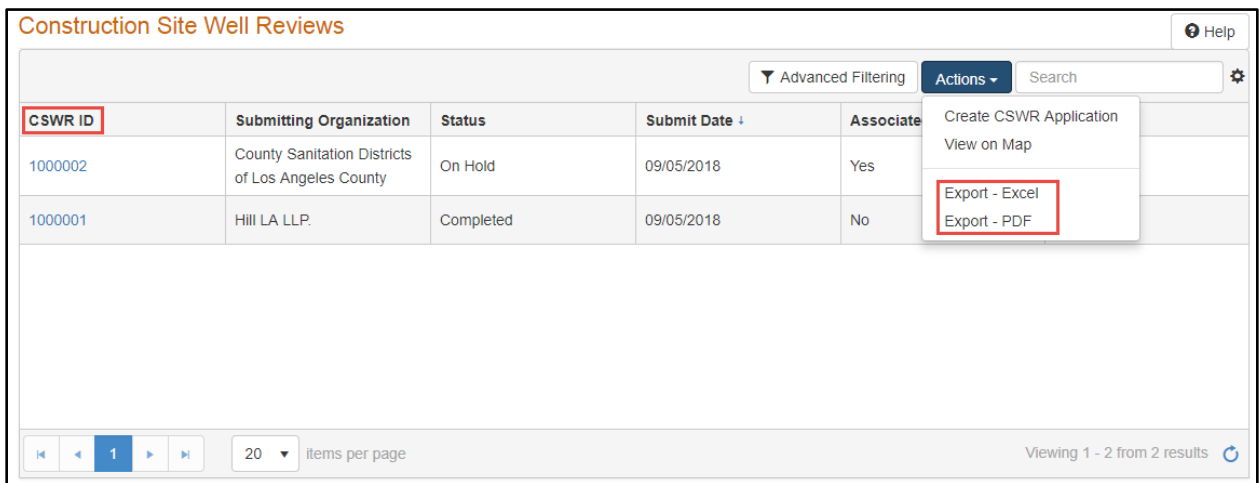

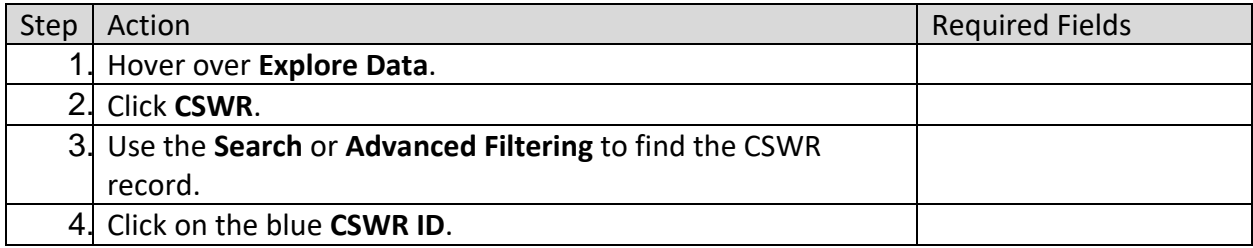

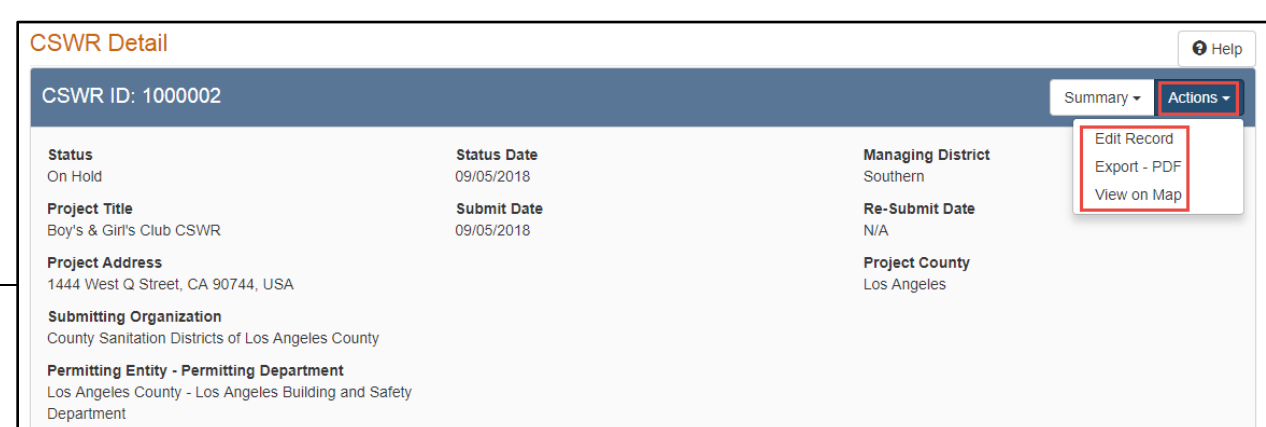

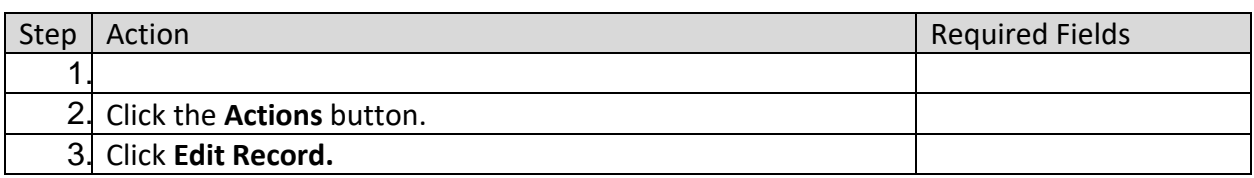

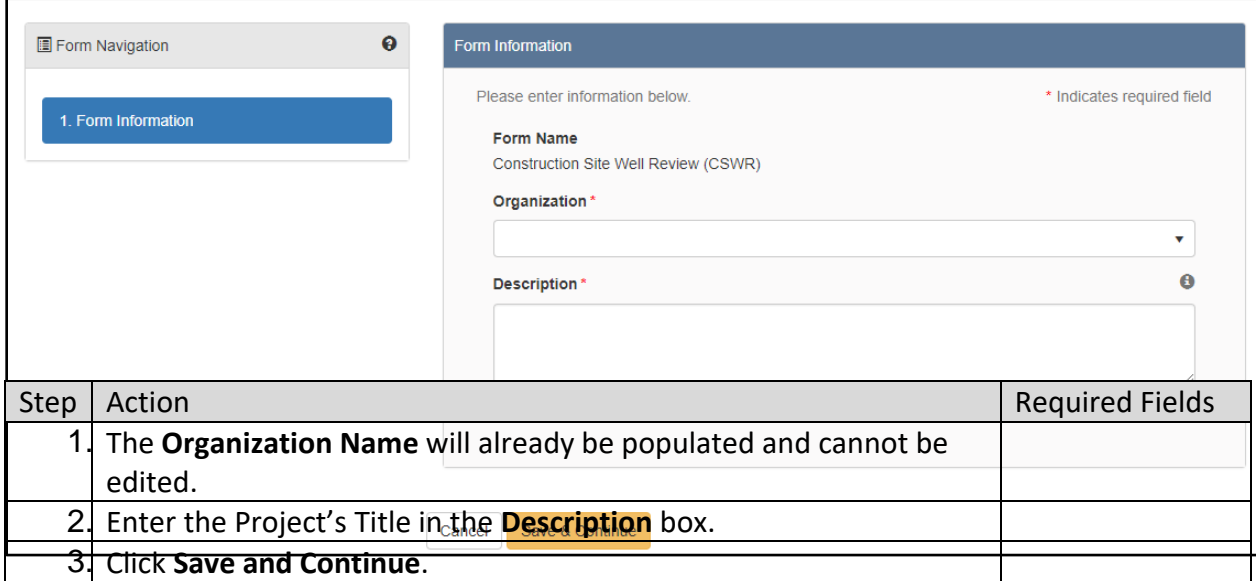

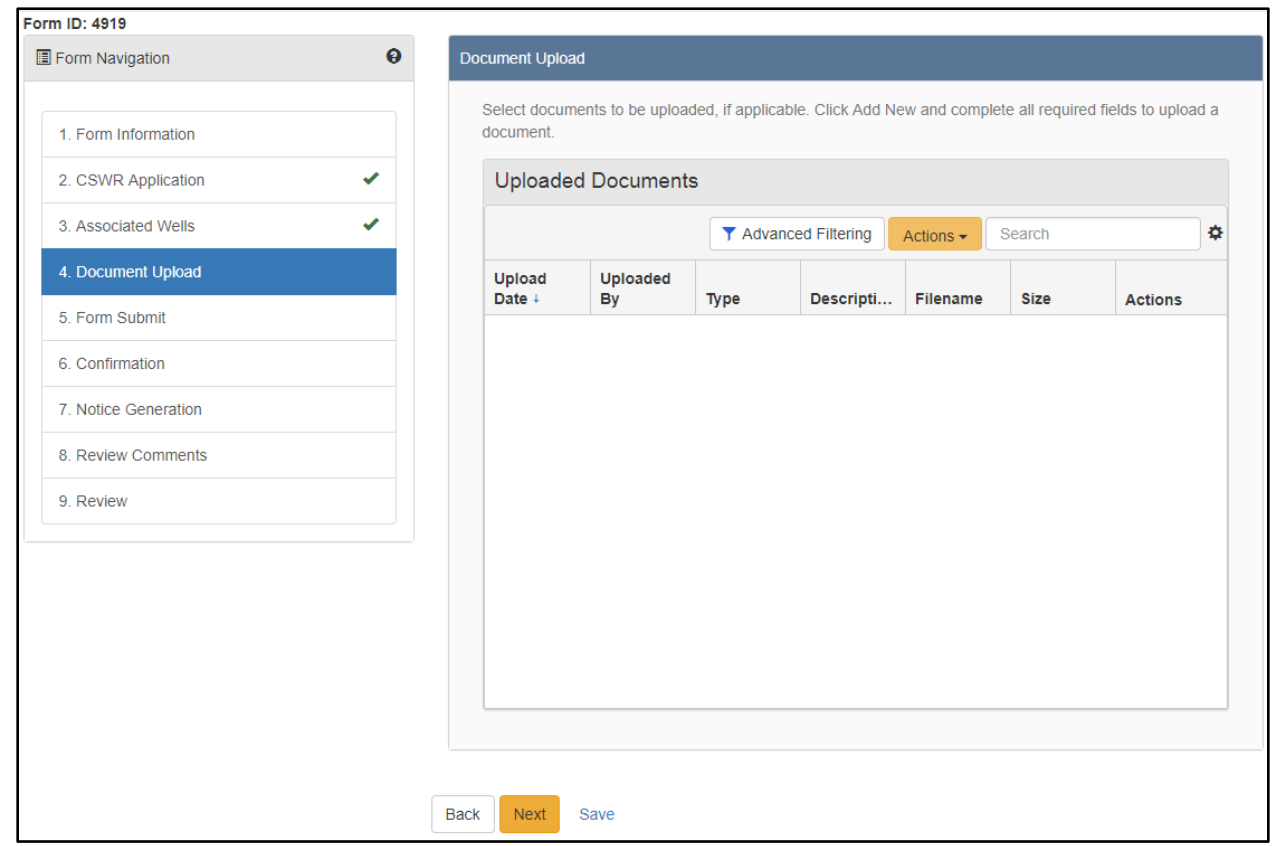

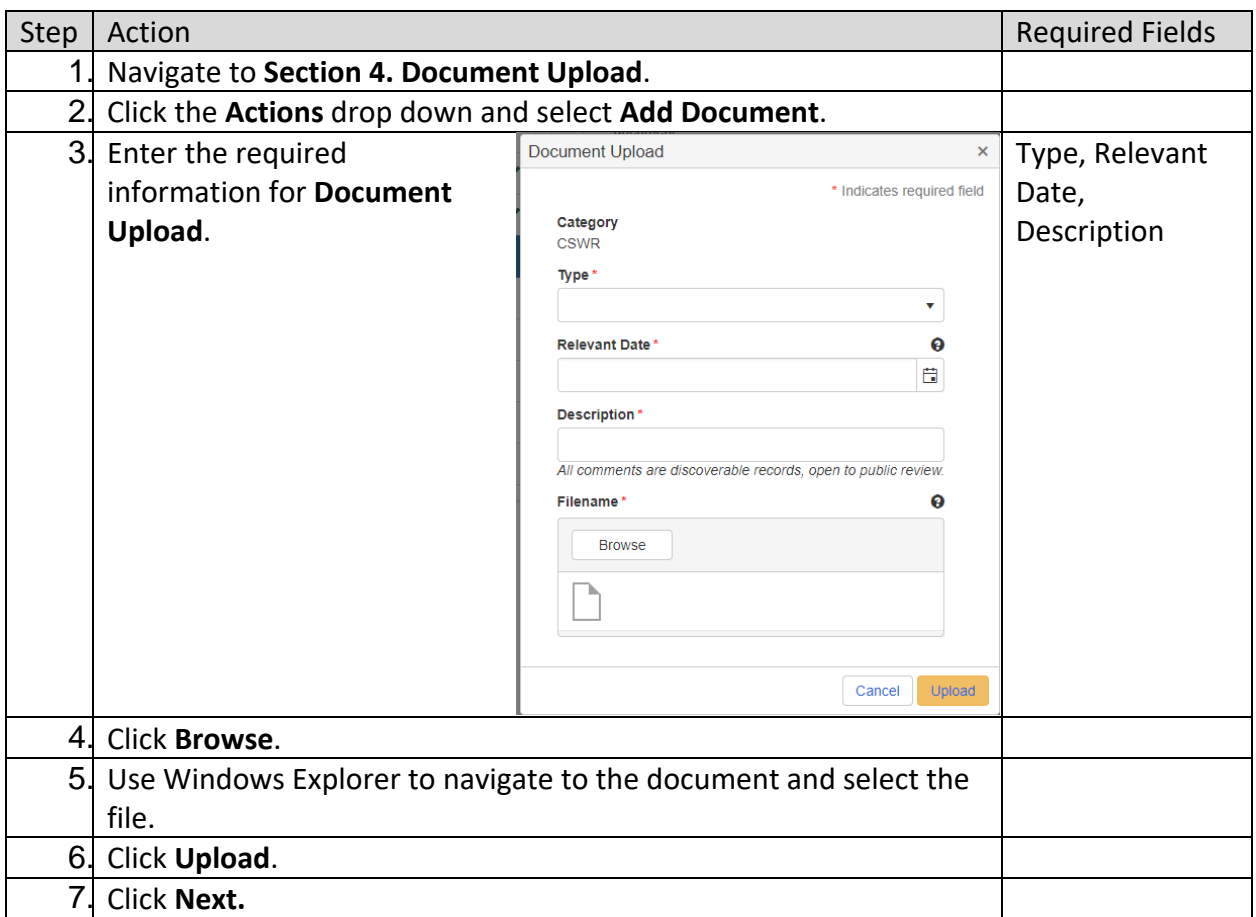

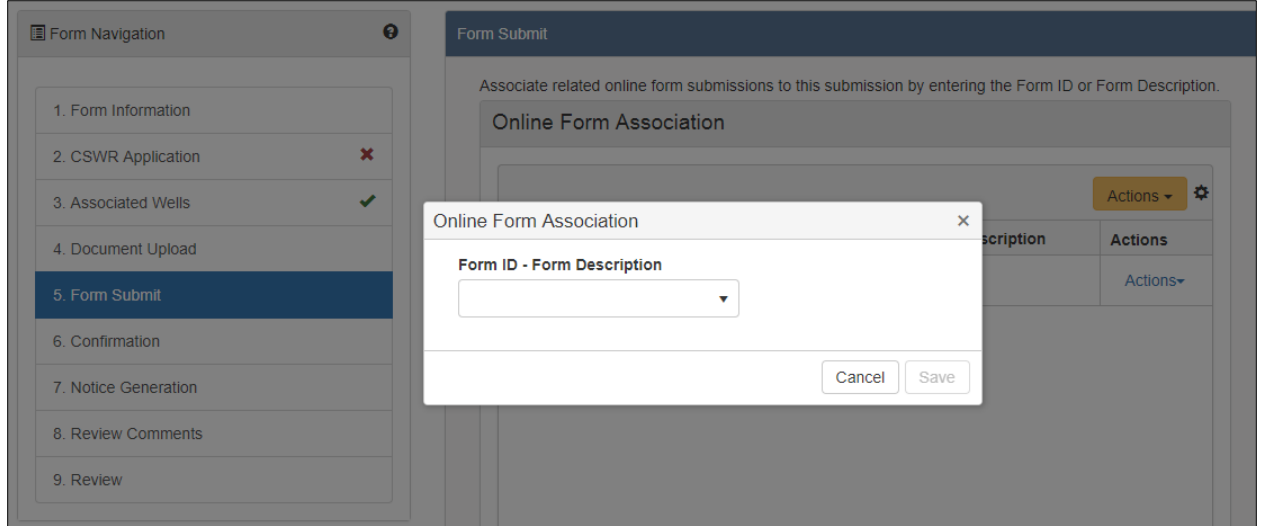

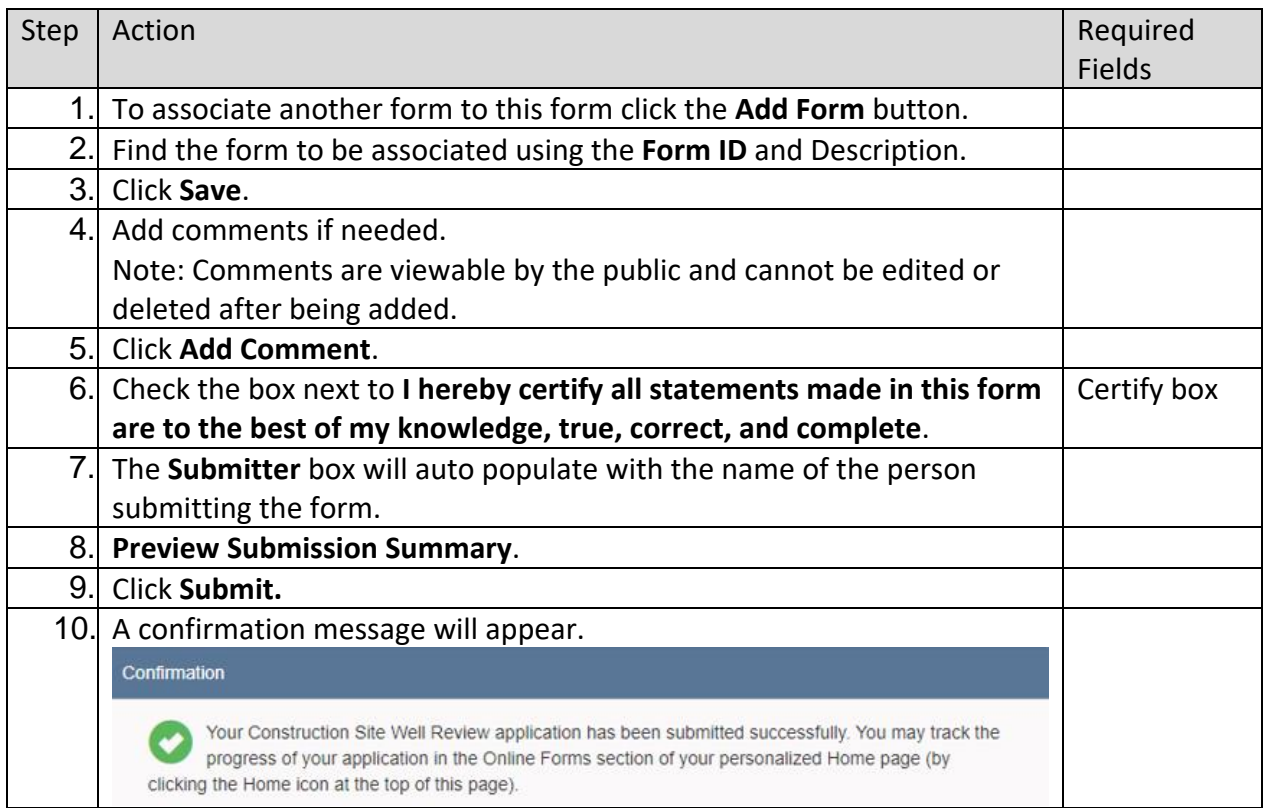

#### <span id="page-16-0"></span>**2.1.1 Key Points**

• Editing the Form, including the upload of a document, will trigger an internal review.

# <span id="page-16-1"></span>**3 MONITOR AN EXISTING CSWR RECORD**

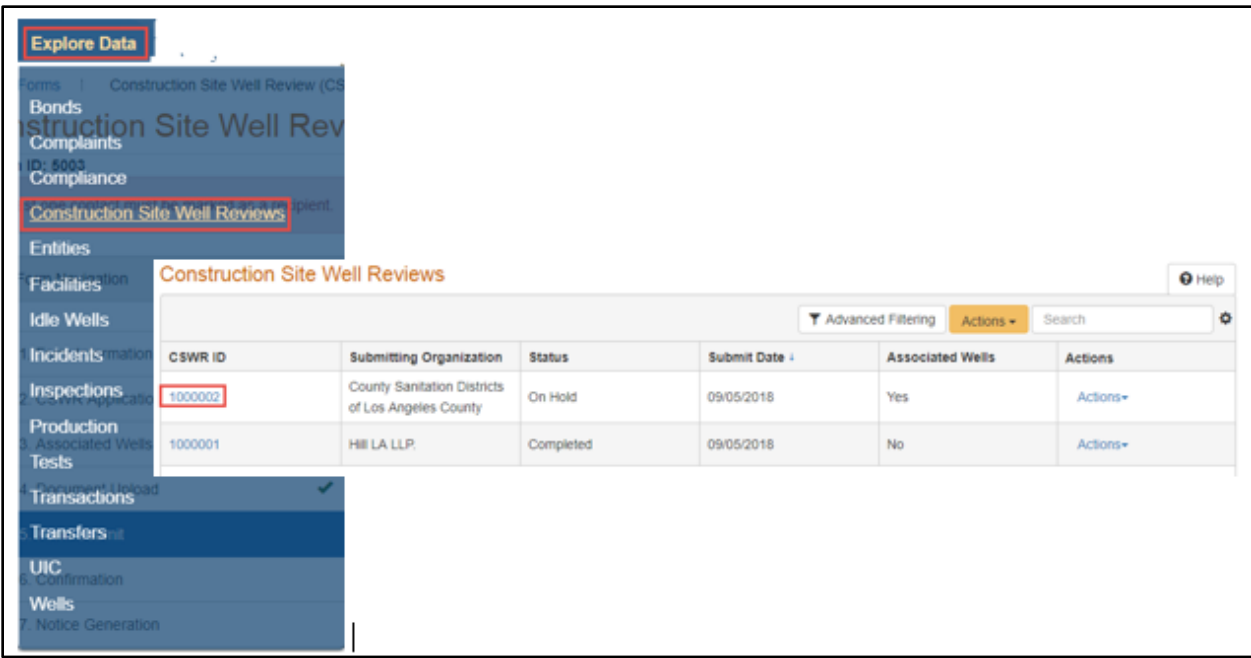

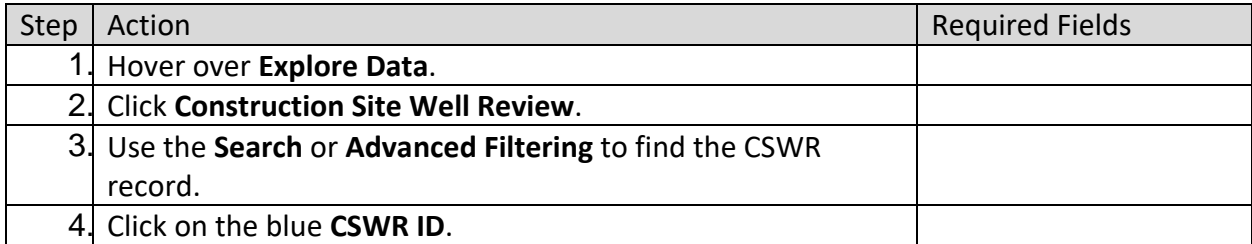

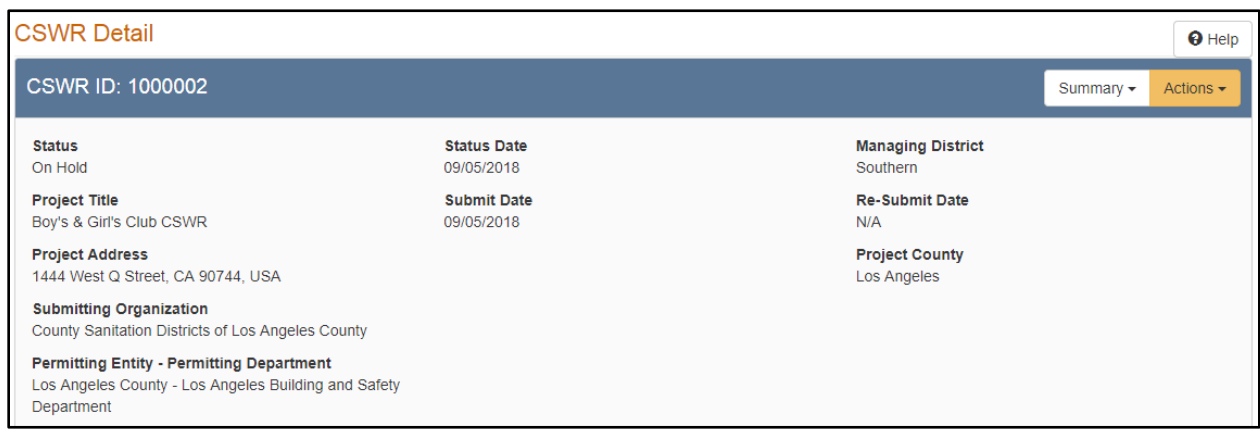

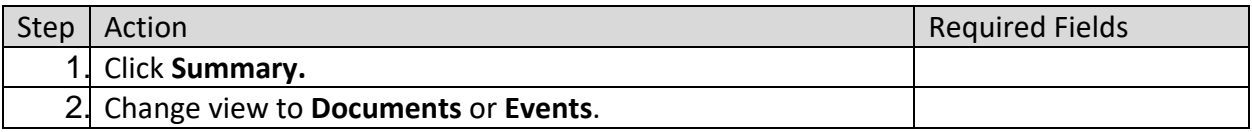

# <span id="page-18-0"></span>**3.1.1 Key Points**

- CSWR records can be viewed through WellSTAR.
- The public has access to view the summary, documents, and events.